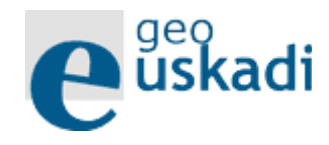

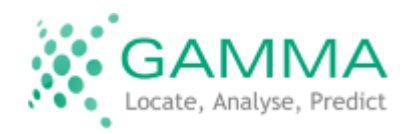

## Algo de programación para interactuar con mapas en la web. (HTML y JavaScript)

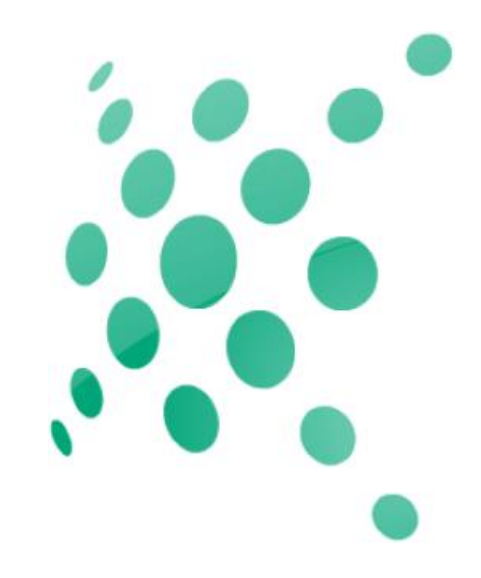

Belén Sáez

belen.saez@gamma.ie

# Belén

- Desarrolladora web GIS desde 2008
- Gamma Ltd y Clevermaps

- Mail: belen.saez@gamma.ie
- Twitter: <https://twitter.com/besaez>
- LinkedIn:<https://es.linkedin.com/in/belensaez>
- Blog: <http://belensaez.com/>

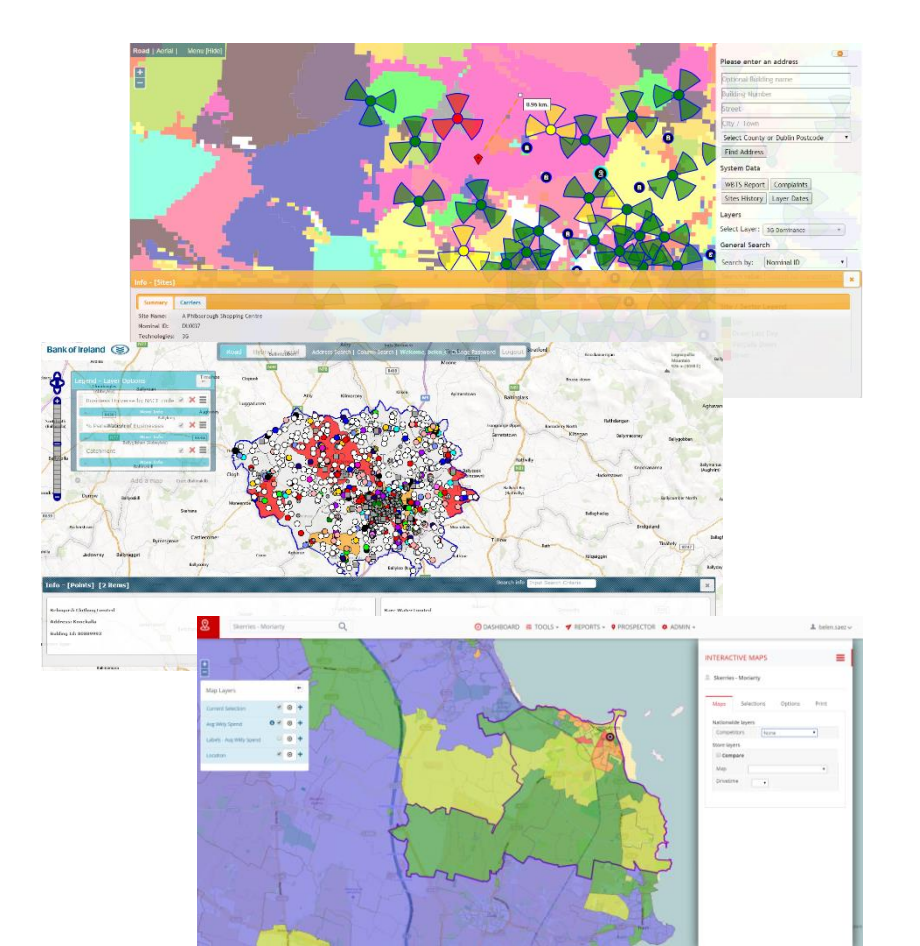

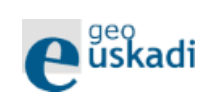

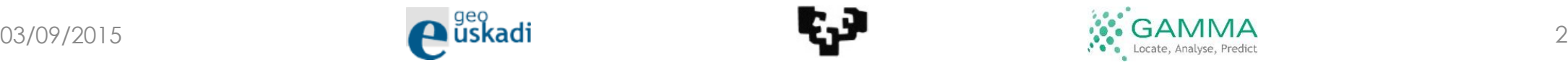

# Metodología/Objetivos

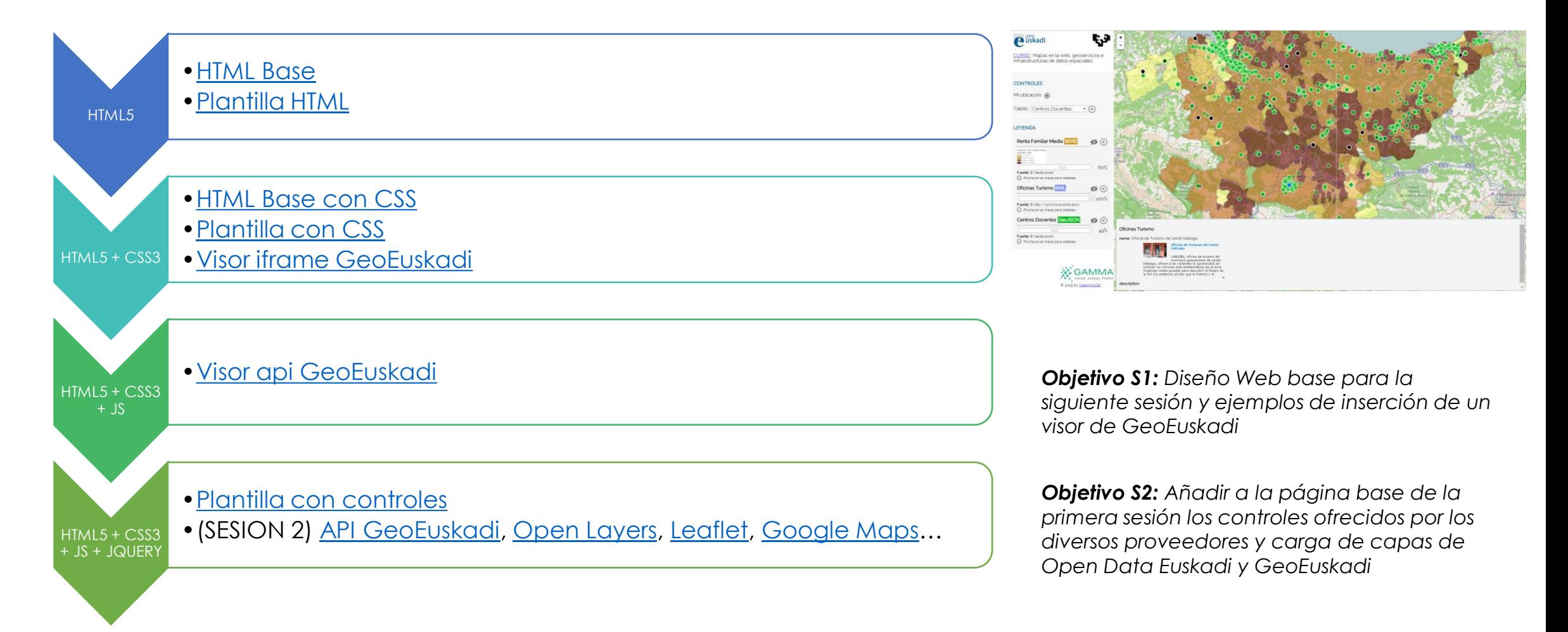

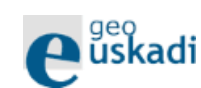

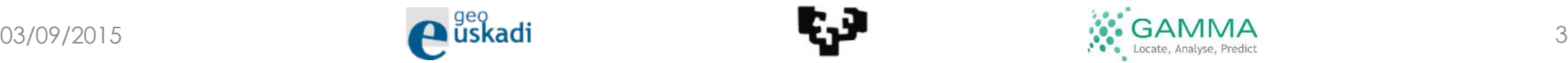

## **Materiales**

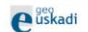

#### t, P Mapas en la web, geoservicios e infraestructuras de datos espaciales

Sesión 1 Algo de programación para interactuar con mapas en la web. IHTML y Javascript)

Sesión 2 Productos para compartir mapas: OpenLayers, Leaflet, Google Maps, API geoEuskadi, etc.

#### Documentación

#### SESIÓN 1

SESSIÓN 2

**O** Base HTML<br> **O** Base HTML con CSS<br> **O** Plantilla HTML<br> **O** Plantilla con CSS **O** Geoeuskad Visor iframe<br> **O** Geoeuskad Visor Javascript<br> **O** Geoeuskad Visor Javascript C Plantilla con controles

#### Sobre la plantilla de la primera sesión mostraremos el uso de diferentes controles para la creación de mapas y comentaremos sus principales diferencias Cargaremos sobre todos<br>ellas una serie de capas cuyas fuerites son Geo Recursos online

0 GeoEuskadi API - Ien construcción|<br>0 Open Layers 3<br>0 Open Layers 3 OSM<br>0 Google Maps<br>0 Leaflet Más Ejemplos:

0 Open Layers 2<br>0 Open Layers 2 OSM<br>0 Open Layers 2 - Proxy

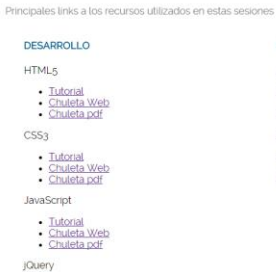

· Tutorial<br>· Chuleta Web<br>· Chuleta pdf

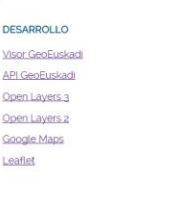

Introducción a los elementos básicos en la programación web como HTML5 para definir la estructura de la página. CSS3 para aplicar estilos y Javascript con JOuery para dotar de<br>Intelgencia a la página. Con estos elementos m

**DATOS** 

GeoEuskadi

Open Data Euskad

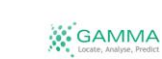

C 2015 by Gamma Ltd.

FOLDERS  $\psi \trianglerighteq 6$ 

 $\Box$ 

 $\begin{array}{c} \square \\ \square \end{array}$ 

 $\Box$  $\Box$  $E$ 

#### **[Web Curso](http://upv.s3.amazonaws.com/GeoEuskadiDemo/Index.html) Código comentado**

C:\Users\belen\Documents\Trabajo\CleverMaps\Formacion\UPV\Codigo\GeoEuskadiDemo\Index.html (GeoEuskadiDemo) - Sublime Text (UNREGISTERED)

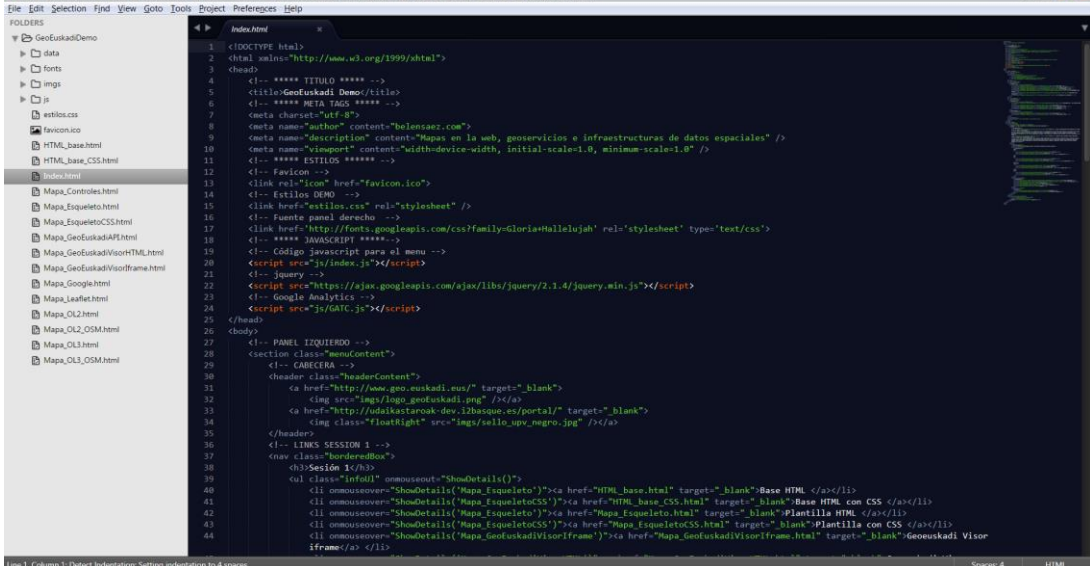

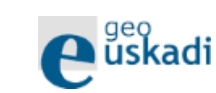

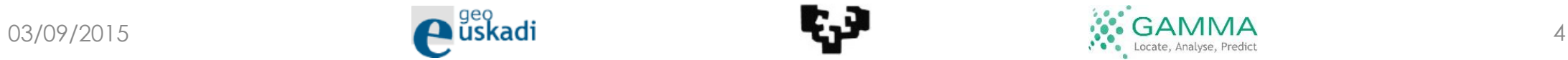

 $\sim$   $\sqrt{2}$ 

# **Herramientas**

- Editor de texto:
	- **Sublime Text**
	- Notepad++
	- Otras opciones: Dreamweaver, Eclipse, Visual Studio…
- Navegador + herramientas:
	- **Chrome** (F12)
	- Mozilla (F12)

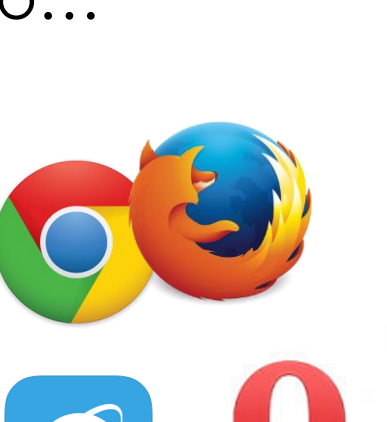

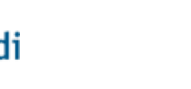

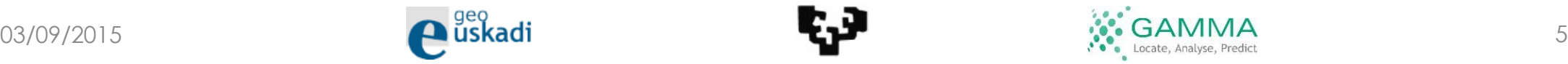

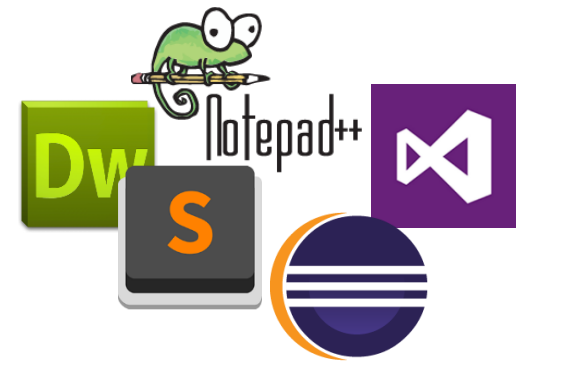

# Contenidos Sesión

• **Objetivo:** Diseño Web base para la siguiente sesión y ejemplos de inserción de un visor de GeoEuskadi.

#### • **Contenidos**

- HTML
	- HTML5 Estructura
	- CSS3 Estilos
- JAVASCRIPT
	- JAVASCRIPT Interacción
	- JQUERY Javascript mejorado
	- JSON Intercambio datos
- PRIMEROS MAPAS:
	- Inserción Visor GeoEuskadi
- **Web curso:** <http://upv.s3.amazonaws.com/GeoEuskadiDemo/Index.html>

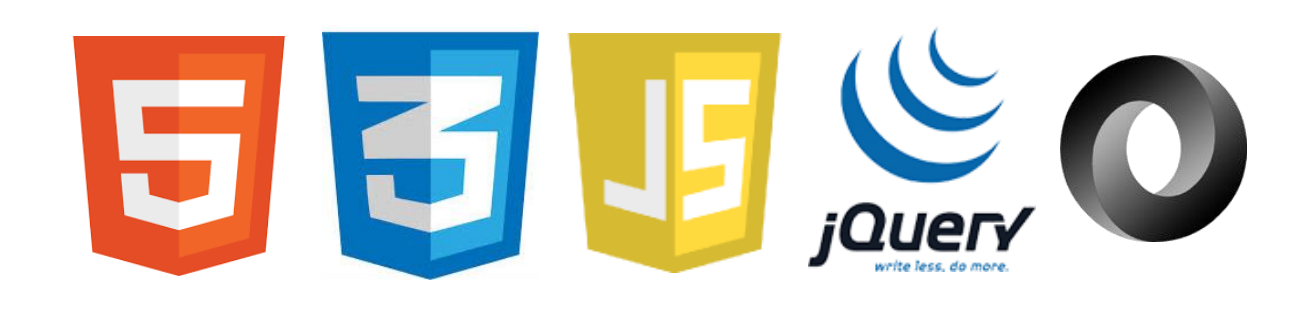

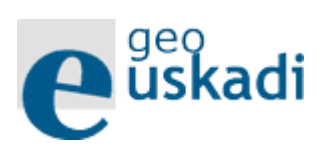

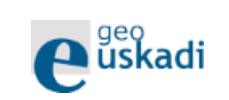

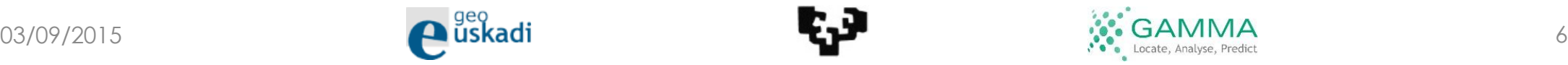

# HTML5

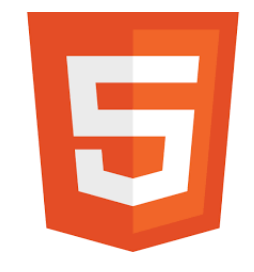

- Lenguaje con el que se definen las páginas web
- Por medio de etiquetas ("tags") - palabras clave
- Estándar a cargo de la W3C
- V5: [adaptación](https://developer.mozilla.org/es/docs/HTML/HTML5/HTML5_lista_elementos) a la web actual
	- Significado semántico: <header>,<footer>…
	- Nuevos elementos: <video>

```
<!DOCTYPE html>
<html xmlns="http://www.w3.org/1999/xhtml";
chead>
   21 - 33333 TITULO 33333 -- >
   <title>GeoEuskadi Demo</title>
    <!-- ***** META TAGS ***** -->
    <meta charset="utf-8">
    <meta name="author" content="belensaez.com">
    <meta name="description" content="Mapas en la web, geoservicios e infraestructuras de datos espaciales" />
    <meta name="viewport" content="width=device-width, initial-scale=1.0, minimum-scale=1.0" />
   <!-- ***** ESTILOS ****** -->
   \langle -- Favicon -->
   <link rel="icon" href="favicon.ico">
   \left\langle \cdot \right\rangle -- Estilos DEMO -->
    <link href="estilos.css" rel="stylesheet" />
   <!-- ***** JAVASCRIPT *****-->
   <!-- Google Analytics -->
   <script src="js/GATC.js"></script>
</head>
<body>
    <!-- PANEL IZQUIERDO -->
   <section class="menuContent">
        \langle!-- CABECERA -->
        <header class="headerContent">
            <a href="http://www.geo.euskadi.eus/" target=" blank">
                <img src="imgs/logo_geoEuskadi.png" /></a>
            <a href="http://udaikastaroak-dev.i2basque.es/portal/" target="_blank">
                <img class="floatRight" src="imgs/sello_upv_negro.jpg" /></a>
             <summary><a href="Index.html">CURSO:</a>: Mapas en la web, geoservicios e infraestructuras de datos espaciales</summary>
        </header>
        <!-- CONTROLES -->
        <section class="borderedBox">
            <h4>Controles</h4>
            <p>Espacio para los controles</p>
            zul s
                <li>Mi ubicación</li>
                <li>Añadir Capa</li>
            \langle/ul>
        </section>
        <!-- LEYENDA -->
        <section class="borderedBox">
            <h4>Legenda</h4>
            <p>Sólo visible si se ha cargado algina capa. Por cada capa cargada.</p>
             \langle u<sub>1</sub>>
                <li>Nombre</li>
                <li>Imágen Legenda</li>
                <li>Controles
                    \langleul>
                         <li>Ocultar/Mostrar</li>
```
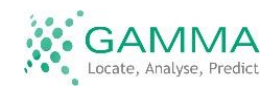

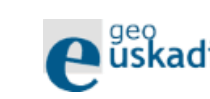

### Ejemplos HTML

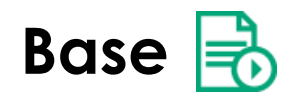

**CABECERA CONTROLES LEYENDA** PIE

#### **ESPACIO PARA EL MAPA**

#### DETALLES ELEMENTO SELECCIONADO

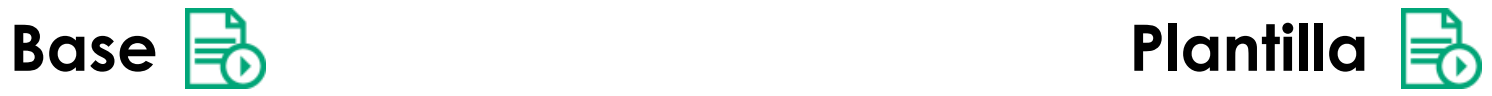

#### **Puskadi**

CURSO:: Mapas en la web, geoservicios e infraestructuras de datos espaciales

#### **Controles**

Espacio para los controles

- · Mi ubicación
- · Añadir Capa

#### Legenda

Sólo visible si se ha cargado algina capa. Por cada capa cargada.

- Nombre
- · Imágen Legenda
- Controles
	- o Ocultar/Mostrar
	- o Eliminar o Opacidad
- · Fuente de datos
- · Mostrar si podemos ver detalles

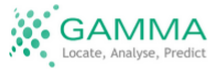

C 2015 by Gamma Ltd.

#### **ESPACIO PARA EL MAPA**

#### DETALLES ELEMENTO SELECCIONADO

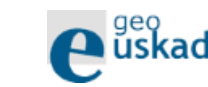

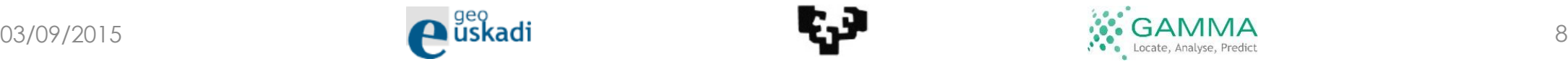

5

Demo y recursos – HTML5

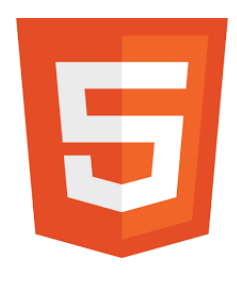

### • Demos:

[http://upv.s3.amazonaws.com/GeoEuskadiDemo/HTML\\_base.html](http://upv.s3.amazonaws.com/GeoEuskadiDemo/HTML_base.html) [http://upv.s3.amazonaws.com/GeoEuskadiDemo/Mapa\\_Esquelet](http://upv.s3.amazonaws.com/GeoEuskadiDemo/Mapa_Esqueleto.html) o.html

• Chuletas:

[http://upv.s3.amazonaws.com/GeoEuskadiDemo/documentacio](http://upv.s3.amazonaws.com/GeoEuskadiDemo/documentacion/html5-cheat-sheet.pdf) n/html5-cheat-sheet.pdf <http://overapi.com/html/>

• Tutorial:

<http://www.w3schools.com/html/default.asp>

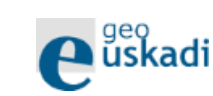

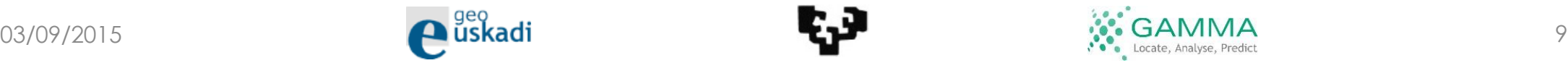

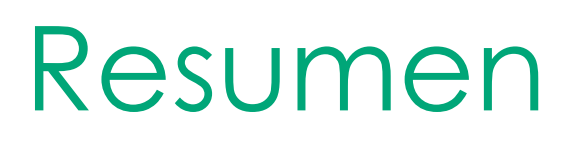

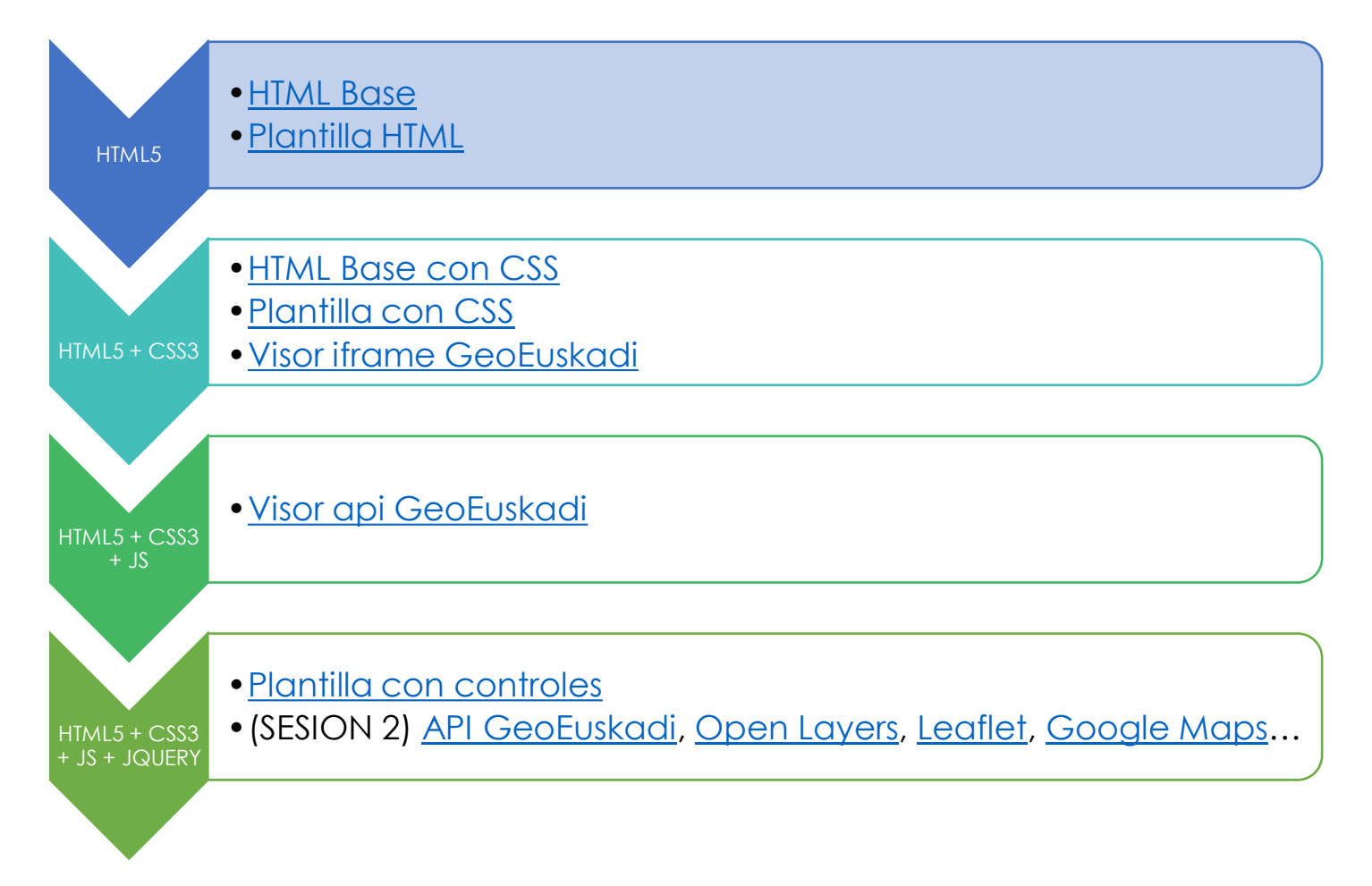

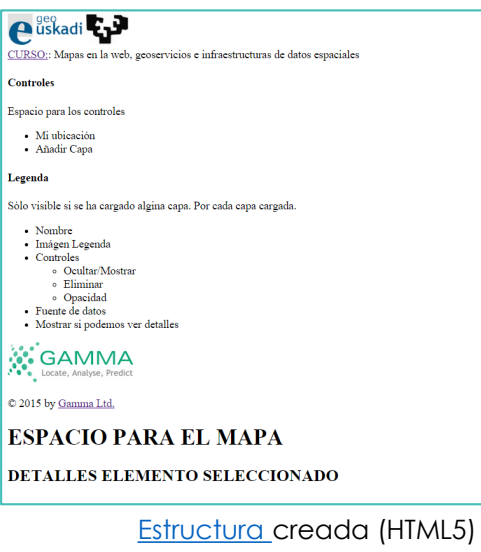

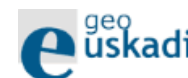

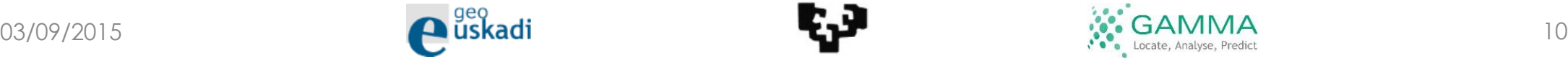

## Objetivo (+CSS3)

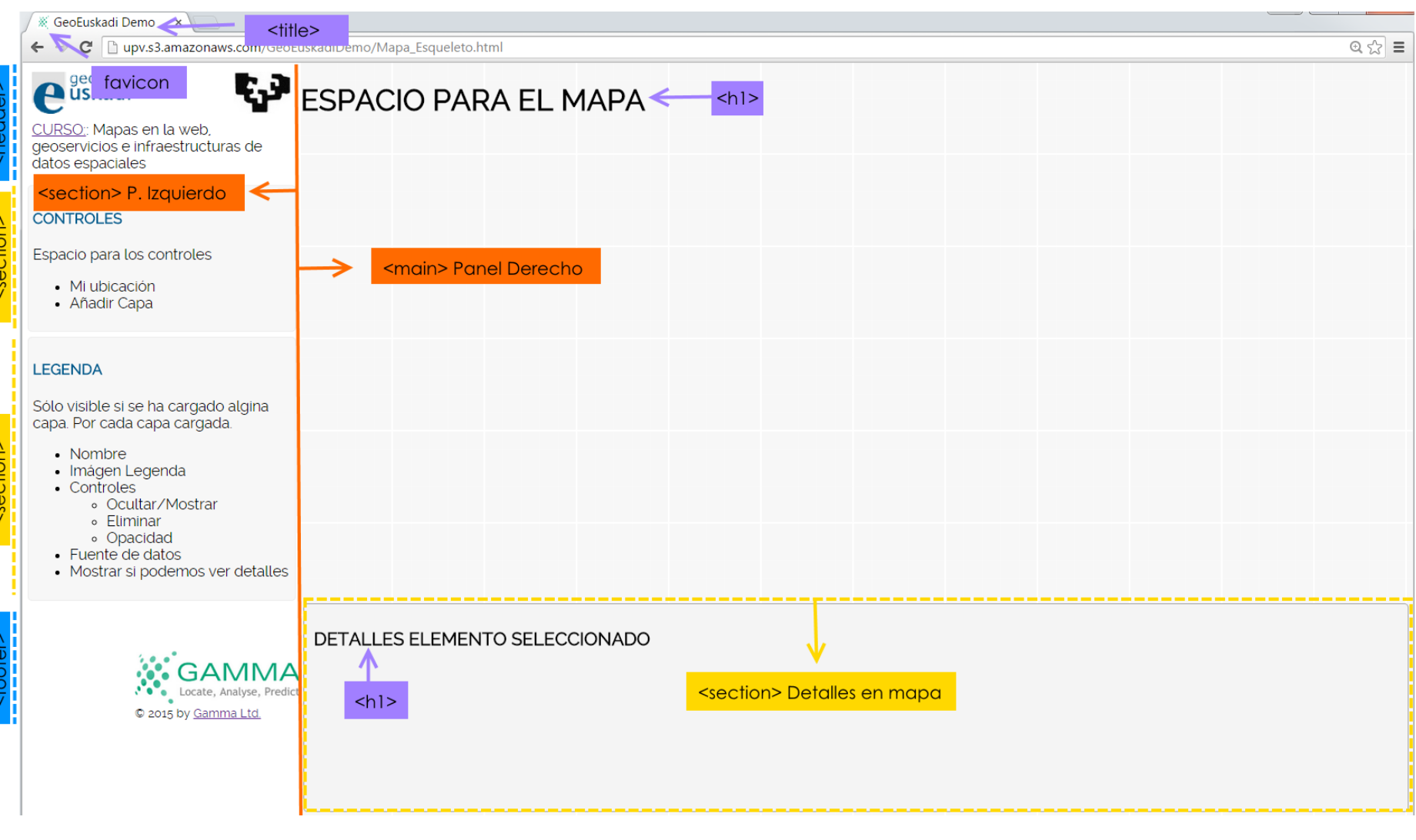

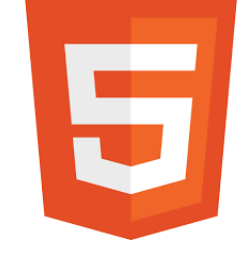

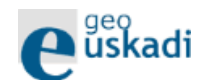

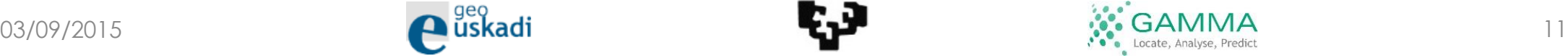

## CSS3

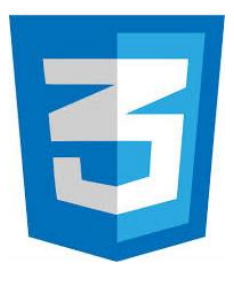

- Lenguaje utilizado en la presentación de documentos HTML
- Nos permite dotar de estilos a la página
- Estándar a cargo de la W3C
- V3: adaptación a la web actual (esquinas redondeadas, fuentes web,…)

```
V^* GENERAL */
@font-face {
    font-family: 'raleway-regular':
    src: url('../GeoEuskadiDemo/fonts/raleway-regular.eot');
    src: url('../GeoEuskadiDemo/fonts/raleway-regular.eot?#iefix') format('embedded-opentype'), url('../GeoEuskadiDemo/fonts/ra
    font-weight: normal;
    font-style: normal;
html, body {
   width: 100%:
   height: 100%;
   background: white;
   margin: 0;
   padding: 0;
    font-family: "raleway-regular", arial !important;
    font-size: 16px;
Iselect {
    font-family: "raleway-regular", arial !important;
    font-size: medium;
/* PANEL IZQUIERDO */
.menuContent {
    width: 20%;
    min-height: 100%;
    display: block;
   background: #ffffff;
   float: left;
    position: relative;
.headerContent {
   padding: 10px;
.borderedBox {
    margin: 5px;
    border: 1px solid #eee;
   border-radius: 5px;
    padding: 5px;
    background-color: #F7F7F7;
    .borderedBox h3, h4 {
```
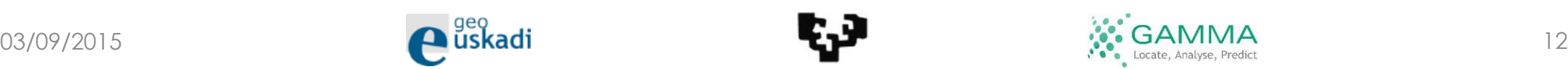

## Ejemplo 1 (incrustado)

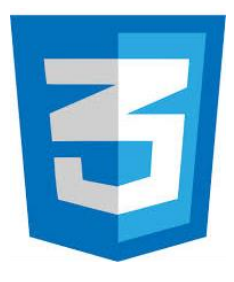

**Sin CSS Con CSS 局** 

PIE

CABECERA

**CONTROLES** LEYENDA

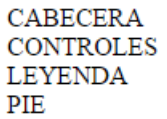

#### **ESPACIO PARA EL MAPA**

#### **DETALLES ELEMENTO SELECCIONADO**

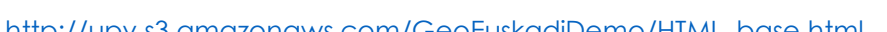

[http://upv.s3.amazonaws.com/GeoEuskadiDemo/HTML\\_base.html](http://upv.s3.amazonaws.com/GeoEuskadiDemo/HTML_base.html) [http://upv.s3.amazonaws.com/GeoEuskadiDemo/HTML\\_base\\_CSS.html](http://upv.s3.amazonaws.com/GeoEuskadiDemo/HTML_base_CSS.html)

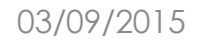

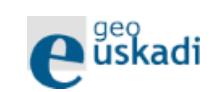

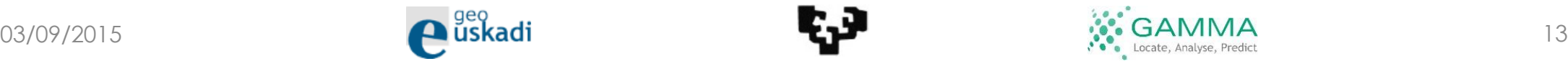

**ESPACIO PARA EL MAPA** 

DETALLES ELEMENTO SELECCIONADO

## Ejemplo 2 (archivo .css)

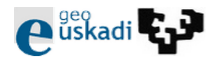

CURSO:: Mapas en la web, geoservicios e infraestructuras de datos espaciales

#### **Controles**

Espacio para los controles

- · Mi ubicación
- · Añadir Capa

#### Legenda

Sólo visible si se ha cargado algina capa. Por cada capa cargada.

- Nombre
- Imágen Legenda
- Controles
	- o Ocultar/Mostrar
	- o Eliminar
- o Opacidad
- Fuente de datos

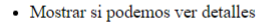

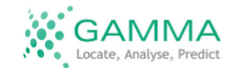

C 2015 by Gamma Ltd.

#### **ESPACIO PARA EL MAPA**

#### DETALLES ELEMENTO SELECCIONADO

[http://upv.s3.amazonaws.com/GeoEuskadiDemo/Mapa\\_Esqueleto.html](http://upv.s3.amazonaws.com/GeoEuskadiDemo/Mapa_Esqueleto.html) [http://upv.s3.amazonaws.com/GeoEuskadiDemo/Mapa\\_EsqueletoCSS.html](http://upv.s3.amazonaws.com/GeoEuskadiDemo/Mapa_EsqueletoCSS.html)

e uskadi

CURSO: Mapas en la web, geoservicios e infraestructuras de datos espaciales

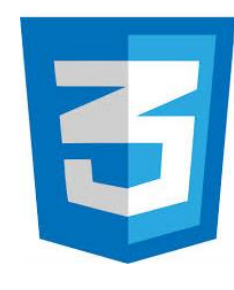

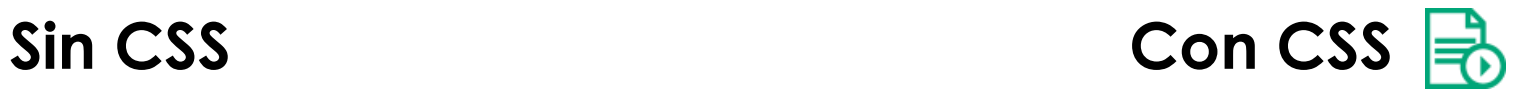

**ESPACIO PARA EL MAPA** 

t, J

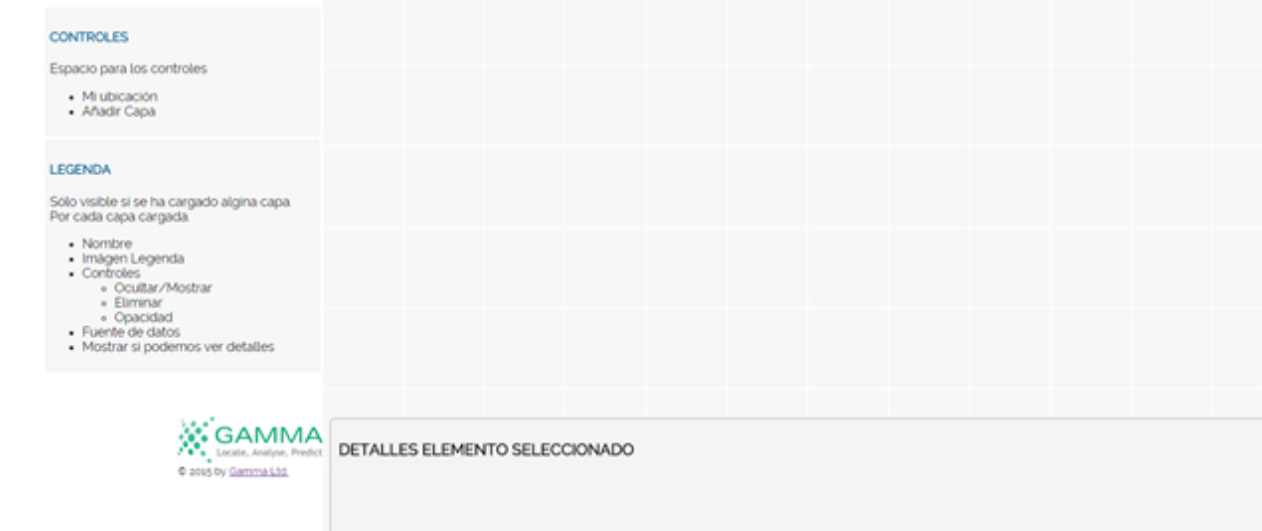

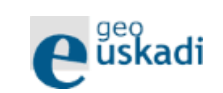

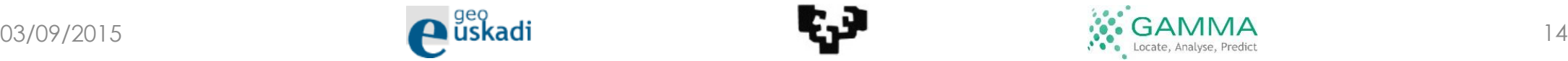

Demo y recursos – CSS3

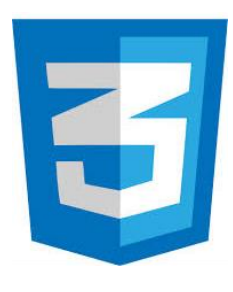

### • Demo:

[http://upv.s3.amazonaws.com/GeoEuskadiDemo/HTML\\_base\\_CSS](http://upv.s3.amazonaws.com/GeoEuskadiDemo/HTML_base_CSS.html) .html

[http://upv.s3.amazonaws.com/GeoEuskadiDemo/Mapa\\_Esquelet](http://upv.s3.amazonaws.com/GeoEuskadiDemo/Mapa_EsqueletoCSS.html) oCSS.html

• Chuleta:

[http://upv.s3.amazonaws.com/GeoEuskadiDemo/documentacio](http://upv.s3.amazonaws.com/GeoEuskadiDemo/documentacion/css3-hojas-referencia-rapida.pdf) n/css3-hojas-referencia-rapida.pdf

<http://overapi.com/css/>

### • Tutorial:

<http://www.w3schools.com/css/default.asp>

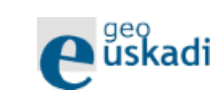

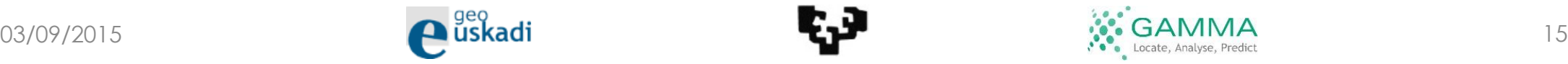

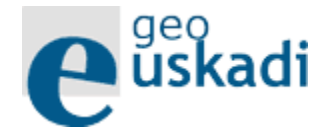

# Visor - iframe

- Método más sencillo para incluir datos de GeoEuskadi en cualquier web
- Sólo HTML
	- Iframe: incrustamos una web dentro de otra (SRC)

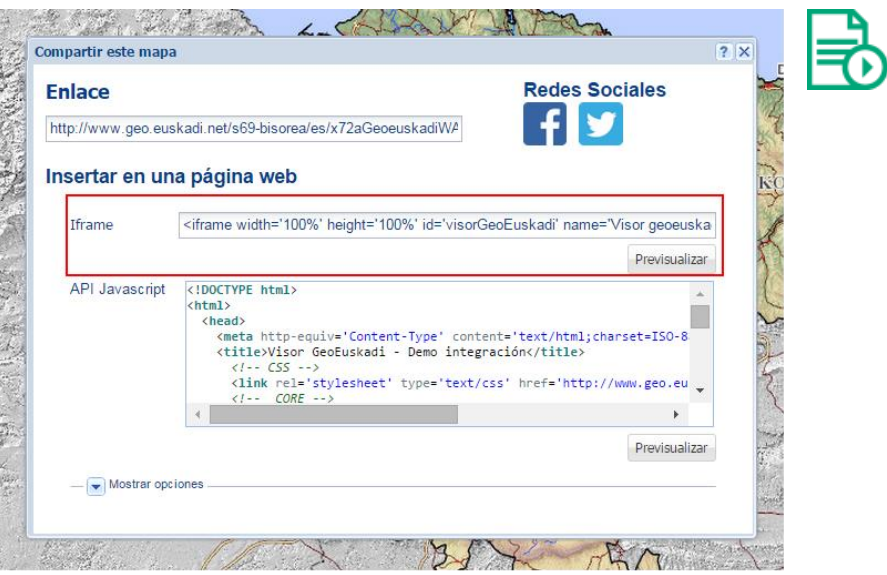

<!-- PANEL DERECHO / MAPA EN IFRAME -->

<main class="mapContent" id="map">

<iframe width='100%' height='100%' id='visorGeoEuskadi' name='Visor geoeuskadi' title='Visor geoeuskadi' src='http://www.geo.euskadi.net/bisorea/index.html?lang=ES&xmin=435479.02932831&xmax=625315.95067281&ymin=4] style='border-bottom: medium none; border-left: medium none; overflow: hidden; border-top: medium none; bord  $\langle$ /main>

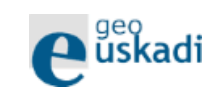

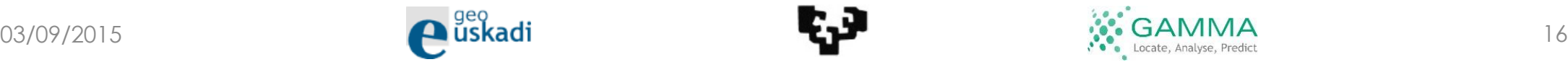

### Demo y recursos: Visor - iframe

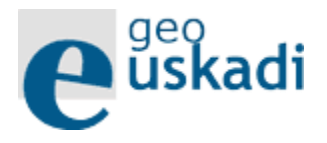

### • Demo:

[http://upv.s3.amazonaws.com/GeoEuskadiDemo/Mapa\\_GeoEusk](http://upv.s3.amazonaws.com/GeoEuskadiDemo/Mapa_GeoEuskadiVisorIframe.html) adiVisorIframe.html

• Visor:

http://www.geo.euskadi.net/s69 [bisorea/es/x72aGeoeuskadiWAR/index.jsp](http://www.geo.euskadi.net/s69-bisorea/es/x72aGeoeuskadiWAR/index.jsp)

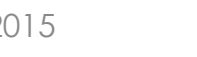

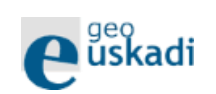

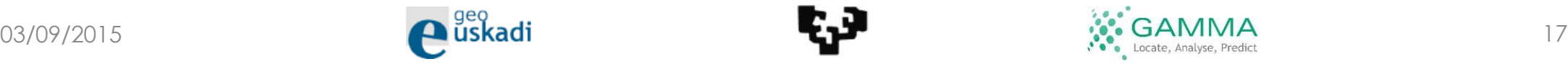

## Resumen

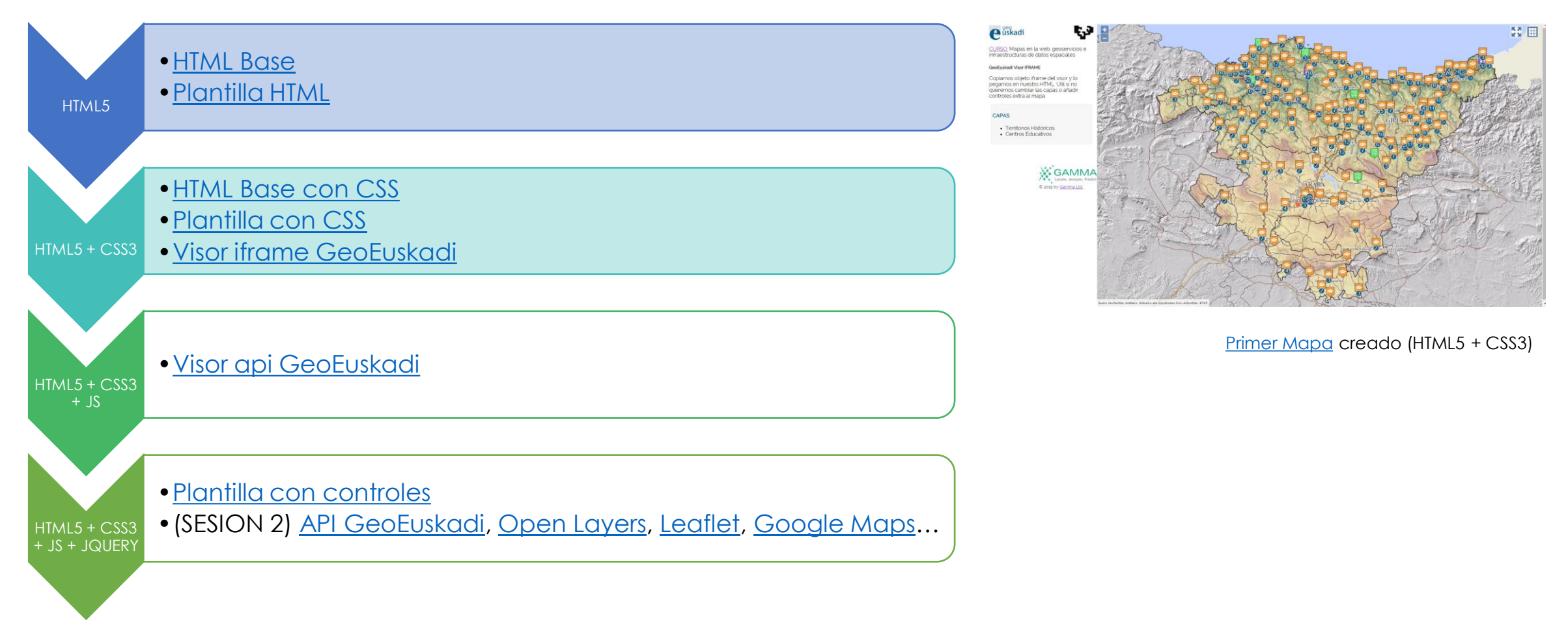

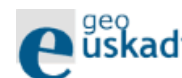

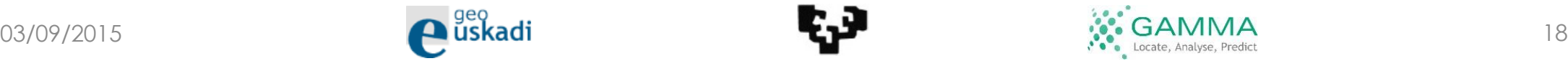

# **Javascript**

- Lenguaje que permite interactuar con la página
- Interpretado y orientado a objetos
- Estándar a cargo de ECMA International
- Tag HMTL: <script></script>

```
<!-- Código javascript para el mapa -->
<script src="js/mapa v0.js"></script>
```

```
Efunction WMSLayerDefinition(capaSeleccionada)...
```

```
//Cuando se pulsa el botón de añadir capa
Efunction addLayer() {
      if (capaSeleccionada.Tipo == "WMS") {
          var wmsLayer = WMSLayerDefinition(capaSeleccionada)
          wmsLayer.Layername = capaSeleccionada.NombreCapa;
          wmsLayer.setOpacity(capaSeleccionada.Opacidad);
          map.overlayMapTypes.push(wmsLayer);
          map_layers.push(wmsLayer);
          // Layer clicked
          google.maps.event.addListener(map, 'click', ShowWMSLayersInfo);
      else if (capaSeleccionada.Tipo == "KML") {
          var kmlLayer = new google.maps.KmlLayer({ url: capaSeleccionada.Url, suppressInfoWindows: true });
          kmlLayer.setMap(map);
          kmlLayer.Layername = capaSeleccionada.NombreCapa;
          map_layers.push(kmlLayer);
          // Layer clicked
          google.maps.event.addListener(kmlLayer, 'click', function (kmlEvent)...);
     -3
      else if (capaSeleccionada.Tipo == "GeoJSON") {
          map.data.loadGeoJson(capaSeleccionada.Url);
          map.data.Layername = capaSeleccionada.NombreCapa;
          map.data.setStyle({
              icon: 'imgs/geoJson_marker.png'
          \mathcal{D}:
          map.data.addListener('click', function (event)...);
          map.data.setMap(map);
          map_layers.push(map.data);
```
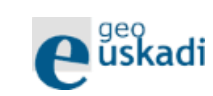

<span id="page-18-0"></span>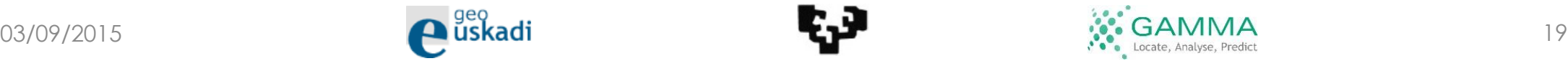

## Demo y recursos: Javascript

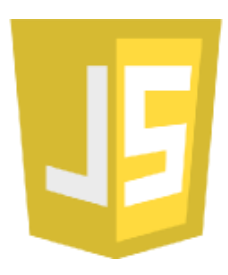

• Demos:

[http://upv.s3.amazonaws.com/GeoEuskadiDemo/Mapa\\_GeoEusk](http://upv.s3.amazonaws.com/GeoEuskadiDemo/Mapa_GeoEuskadiVisorHTML.html) adiVisorHTML.html

• Chuletas:

[http://upv.s3.amazonaws.com/GeoEuskadiDemo/documentacio](http://upv.s3.amazonaws.com/GeoEuskadiDemo/documentacion/javascript-Cheat-Sheet.pdf) n/javascript-Cheat-Sheet.pdf <http://overapi.com/javascript/>

• Tutorial:

<http://www.w3schools.com/js/default.asp>

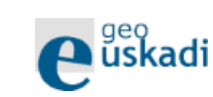

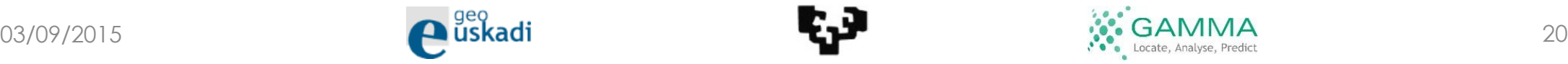

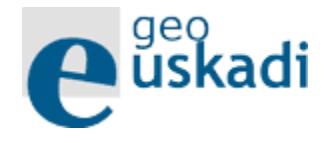

# Visor – API Geoeuskadi

- Útil de base para luego enriquecerlo (sesión 2)
- HTML + [javascript](#page-18-0)
	- Html: div + referencias (js + css)
	- Javascript: Manejo control mapa

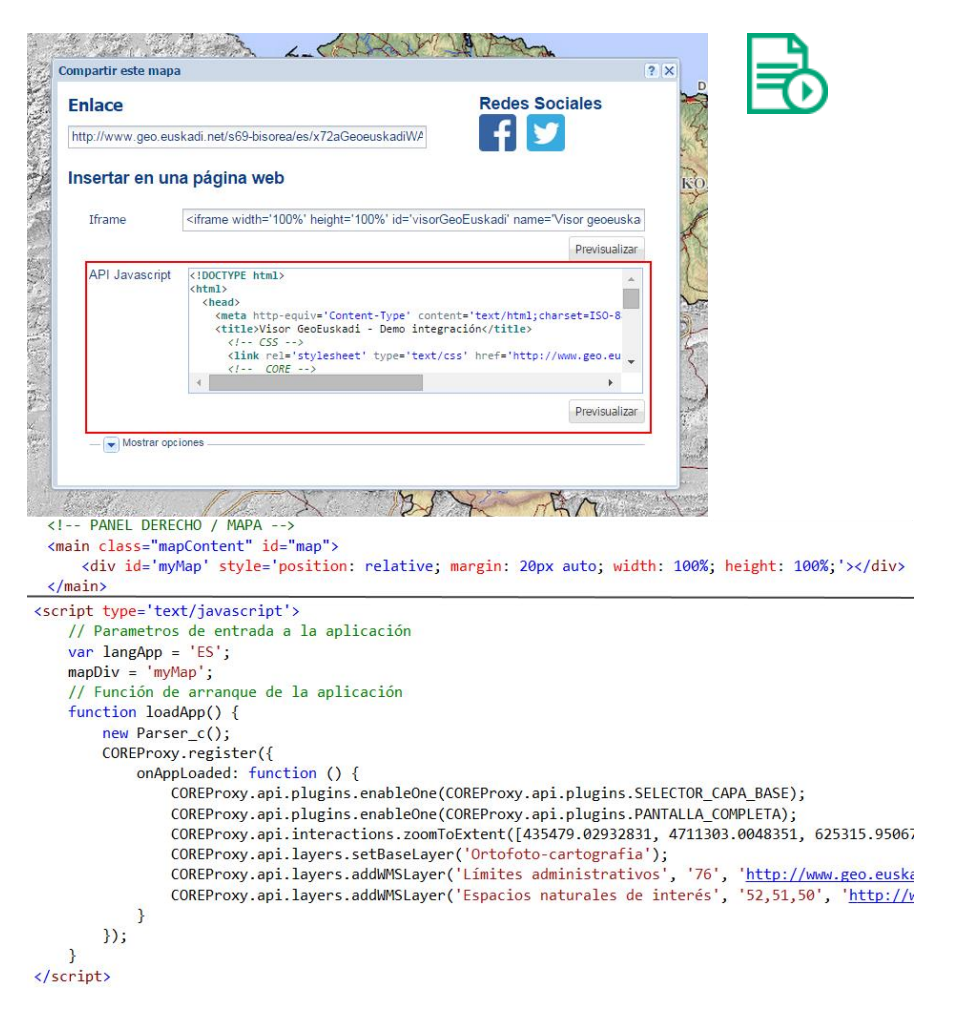

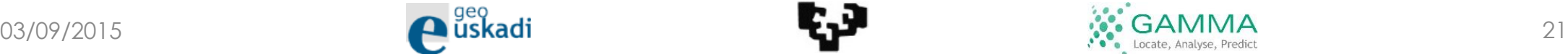

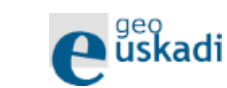

### Demo y recursos: Visor – API Geoeuskadi

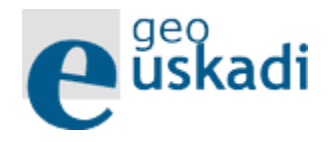

### • Demo:

[http://upv.s3.amazonaws.com/GeoEuskadiDemo/Mapa\\_GeoEusk](http://upv.s3.amazonaws.com/GeoEuskadiDemo/Mapa_GeoEuskadiVisorHTML.html) adiVisorHTML.html

### • Visor:

http://www.geo.euskadi.net/s69 [bisorea/es/x72aGeoeuskadiWAR/index.jsp](http://www.geo.euskadi.net/s69-bisorea/es/x72aGeoeuskadiWAR/index.jsp)

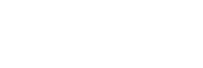

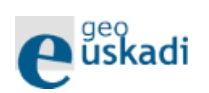

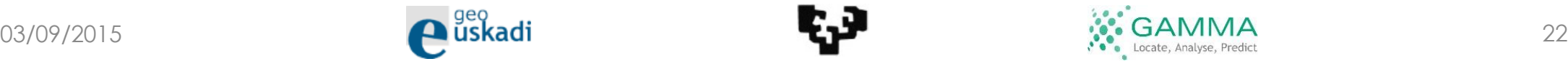

## Visor GeoEuskadi: iframe vs API

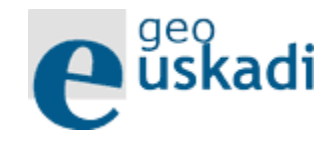

- Sólo HTML (iframe)
- Todos las capas están en el visor
- Sin manejo de capas

### **Iframe API GeoEuskadi**

- Html (div) + javascript (control) + referencias (js + css)
- Capas de otras fuentes
- Controles GeoEuskadi
- Manejo de capas:
	- Visibilidad
	- Opacidad
	- Eliminar

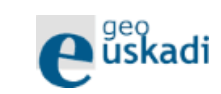

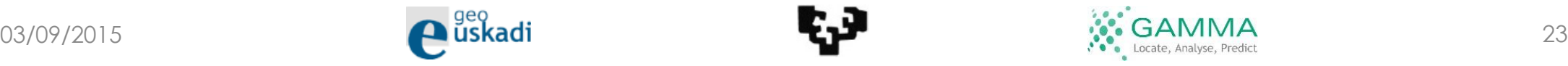

## Resumen

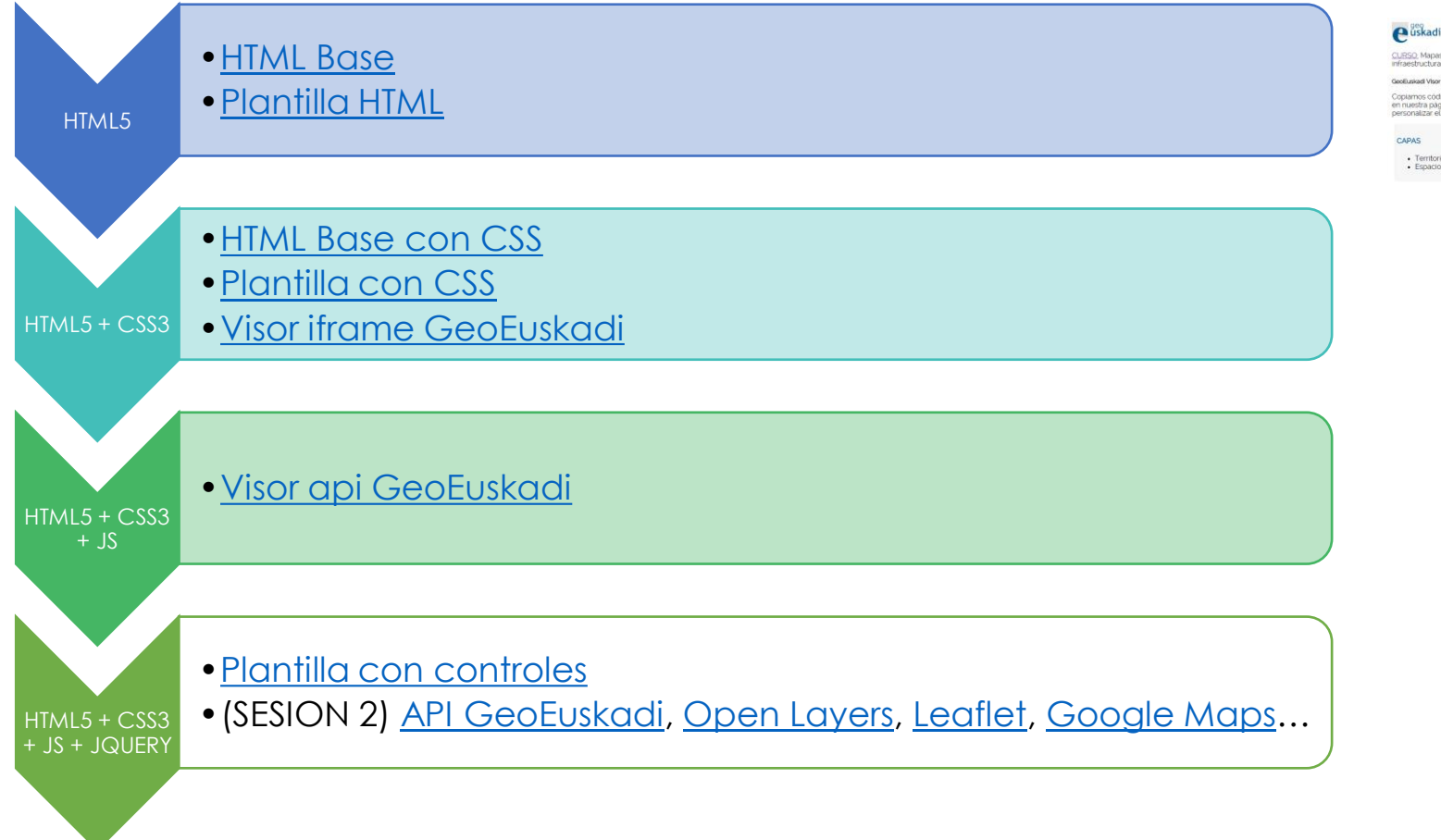

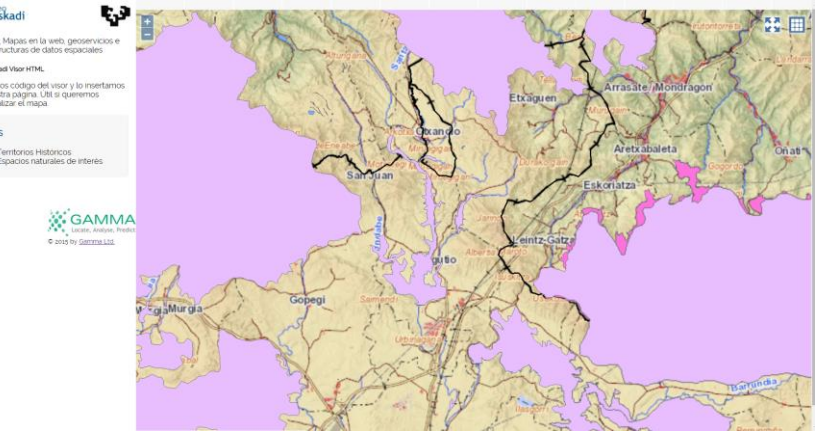

[Segundo Mapa](http://upv.s3.amazonaws.com/GeoEuskadiDemo/Mapa_GeoEuskadiVisorHTML.html) creado (HTML5 + CSS3 + JS)

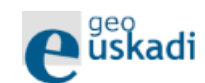

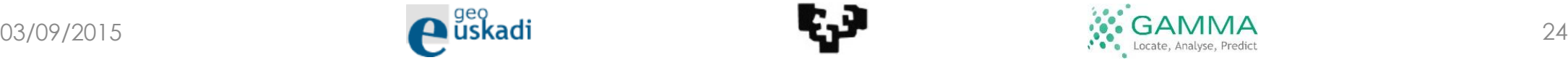

# JSON

- Formato ligero para el intercambio de datos
- Capas disponibles para nuetros controles:

\_configuracion.Capas

• GeoJSON: formato JSON extendido con atributos espaciales como "geometry"

```
var configuracion = \{Capas: [
                    EsBase: true,
                    Tipo: 'WMS',
                    NombreCapa: 'Ortofotos',
                    Titulo: 'Ortofotos',
                    Fuente: '0 GeoEuskadi',
                    Leyenda: ",
                    Opacidad: 1,
                    Visible: true,
                    Url: 'http://www.geo.euskadi.net/WMS CARTOGRAFIA?'
                    WMSLayer: '148',
                    WMSServerType: 'arcgis',
                    WMSInfoFormat: 'none
                Β,
                    Tipo: 'WMS',
                    NombreCapa: 'CartografíaRaster',
                    Titulo: 'Cartografía Raster',
                    Fuente: '0 GeoEuskadi',
                    Leyenda: ",
                    Opacidad: 1,
                    Visible: true,
                    Url: 'http://www.geo.euskadi.net/WMS CARTOGRAFIA?',
                    WMSLayer: '6',
                    WMSServerType: 'arcgis',
                    WMSInfoFormat: 'none'
                },
                    Tipo: 'WMS',
                    NombreCapa: 'Municipios',
                    Titulo: 'Municipios',
                    Fuente: '0 GeoEuskadi',
                    Leyenda: ",
                    Opacidad: 1,
                    Visible: true,
                    Url: 'http://www.geo.euskadi.net/WMS CARTOGRAFIA?'
                    WMSLayer: '74',
                    WMSServerType: 'arcgis',
                    WMSInfoFormat: 'text/html
```
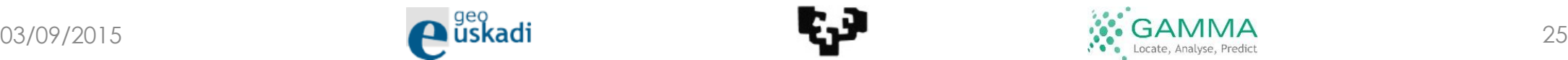

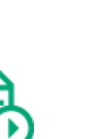

## Demo y recursos: JSON

• Demo:

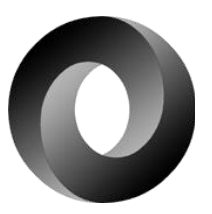

[http://upv.s3.amazonaws.com/GeoEuskadiDemo/js/capas/capas](http://upv.s3.amazonaws.com/GeoEuskadiDemo/js/capas/capas.js) .js

• Tutorial:

[http://www.w3schools.com/js/js\\_json.asp](http://www.w3schools.com/js/js_json.asp)

• Validador:

<https://www.jsoneditoronline.org/>

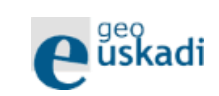

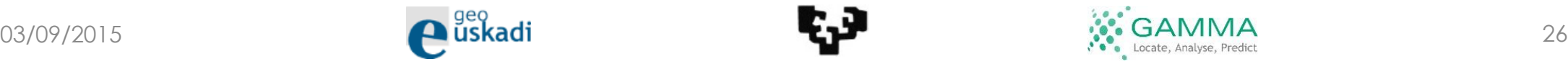

jQuery

• jQuery UI: [https://jqueryui.com](https://jqueryui.com/) /

# • Biblioteca ligera Javascript: *"Write less, do*

- *more"*
- [Libre y open source](https://es.wikipedia.org/wiki/Software_libre_y_de_c%C3%B3digo_abierto): "los usuarios pueden estudiar, modificar y mejorar su diseño"
- //El DOM (controles) esta va cargado. --> Inicializamos controles. \$(document).ready(function () { //Ocultamos el panel de detalles \$("#itemDetails").hide(); //Cargamos las capas en el listado var capasDropDown =  $$("$ #capasDropDown"); \$.each(\_configuracion.Capas, function () { capasDropDown.append(\$("<option />").val(JSON.stringify(this)).text(this.Titulo));  $\}$ :  $\})$ ;

```
//Cuando se pulsa el botón de añadir capa
function addLayer() {
   var isLoaded = false;$.each(capasCargadas, function ()...);
   if (isLoaded) {
        alert("Capa ya cargada");
        return;
   capasCargadas.push($("#capasDropDown").val());
    refreshLegend();
```
//Cuando se pulsa el botón de eliminar capa function removeLayer(layer) { \$.each(capasCargadas, function (i) { if  $(JSON.parse(this) . NombreCapa == layer)$  { capasCargadas.splice(i, 1); refreshLegend(); return false;  $\})$ ;

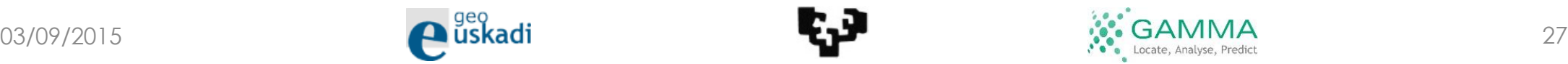

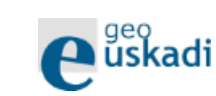

## Conceptos principales

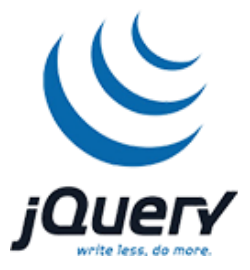

### • Script

<head> <script src="jquery-1.11.3.min.js"></script> </head>

### • Sintaxis

#### • Sintaxis básica: **\$(***selector***).***action***()**

\$ definir/accede a jQuery

(*selector) para encontrar elementos del HTML*

*action*() para realizer una acción sobre un elemento HMTL

### • Ejemplos:

\$("p").hide() – oculta todos los elementos <p> \$(".test").hide() - oculta todos los elementos con class="test". \$("#test").hide() - oculta el element con id="test" \$(this).hide() – oculta el elemento actual

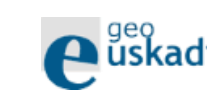

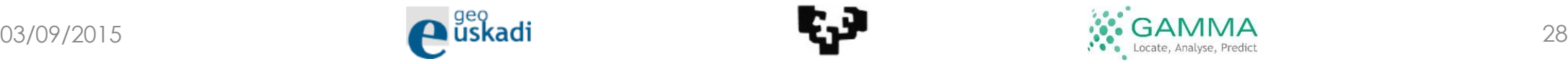

Javascript vs jQuery

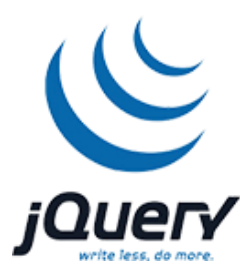

Ejemplo 1: Cambiamos el color del fondo del <body>

#### **Javascript jQuery**

document.body.style.background = '#ccc';  $\frac{1}{2}$  \$('body').css('background', '#ccc');

Ejemplo 2: Eliminamos un elemento dinámicamente

### **Javascript jQuery**

var c = document.getElementById("container");

c.parentNode.removeChild(c);

\$("#container").remove();

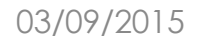

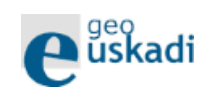

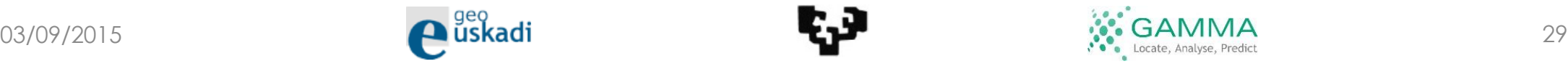

## Ejemplo - Controles

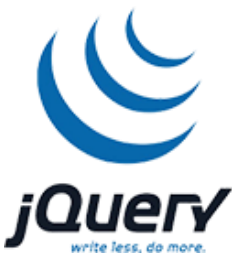

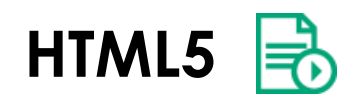

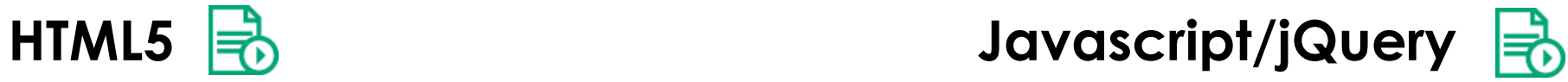

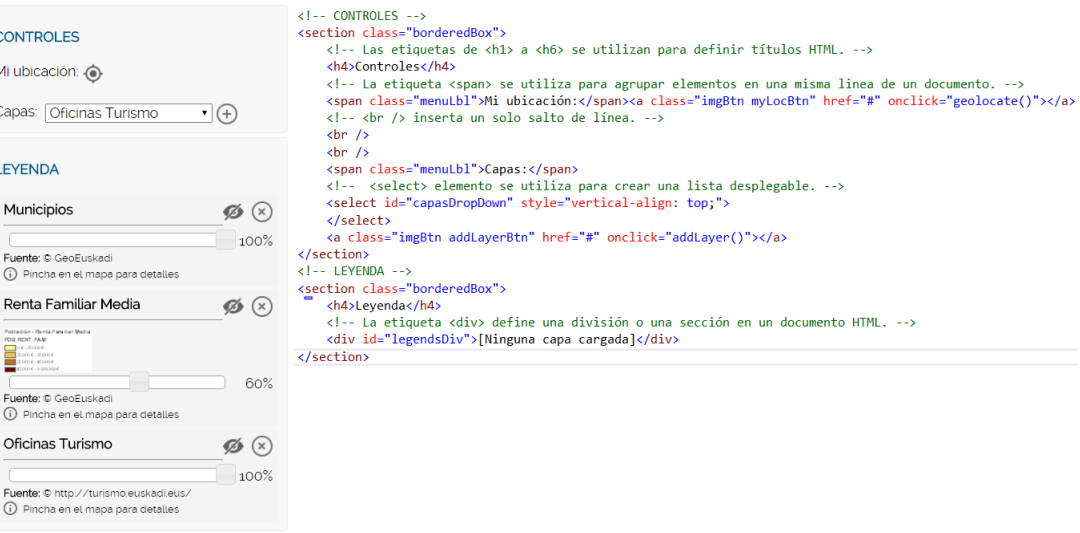

var capasCargadas = []; //Listado de capas cargadas (aparecerán en la leyenda)

```
//El DOM (controles) esta ya cargado. --> Inicializamos controles.
\mathbb{E}\{\text{document}\}.ready(function ()...);
```

```
//Cuando se pulsa el botón de "Mi Ubicación"
\boxed{\text{H}} function geolocate()...
```

```
//Cuando se pulsa el botón de añadir capa
\mathbb{F}function addLayer()...
```

```
//Cuando se pulsa el botón de eliminar capa
Efunction removeLayer(layer)...
```

```
//Cuando se pulsa el botón de mostrar/ocultar capa
Efunction changeLayerVisibility(layer)...
```

```
//Cuando modifica la opacidad de la capa
Efunction changeLayerOpacity(capa, value, idxCapa)...
```

```
//Tras añadir o eliminar una capa refrescamos la leyenda
```
Efunction refreshLegend()...

[http://upv.s3.amazonaws.com/GeoEuskadiDemo/Mapa\\_Controles.html](http://upv.s3.amazonaws.com/GeoEuskadiDemo/Mapa_Controles.html) [http://upv.s3.amazonaws.com/GeoEuskadiDemo/js/mapa\\_controles.js](http://upv.s3.amazonaws.com/GeoEuskadiDemo/js/mapa_controles.js)

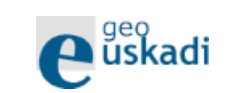

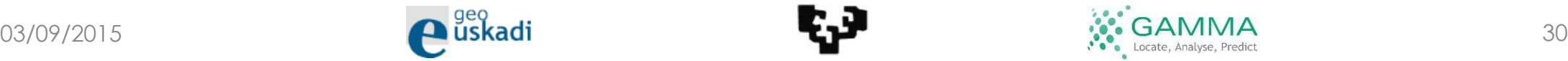

Demo y recursos: jQuery

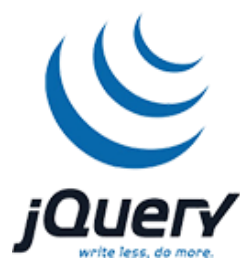

• Demo:

[http://upv.s3.amazonaws.com/GeoEuskadiDemo/Mapa\\_Controle](http://upv.s3.amazonaws.com/GeoEuskadiDemo/Mapa_Controles.html) s.html

• Chuletas:

[http://upv.s3.amazonaws.com/GeoEuskadiDemo/documentacio](http://upv.s3.amazonaws.com/GeoEuskadiDemo/documentacion/jQuery-Cheat-Sheet.pdf) n/jQuery-Cheat-Sheet.pdf <http://overapi.com/jquery/>

• Tutorial:

<http://www.w3schools.com/jquery/default.asp>

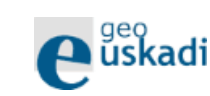

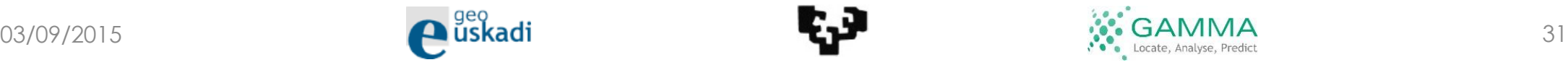

## Resumen

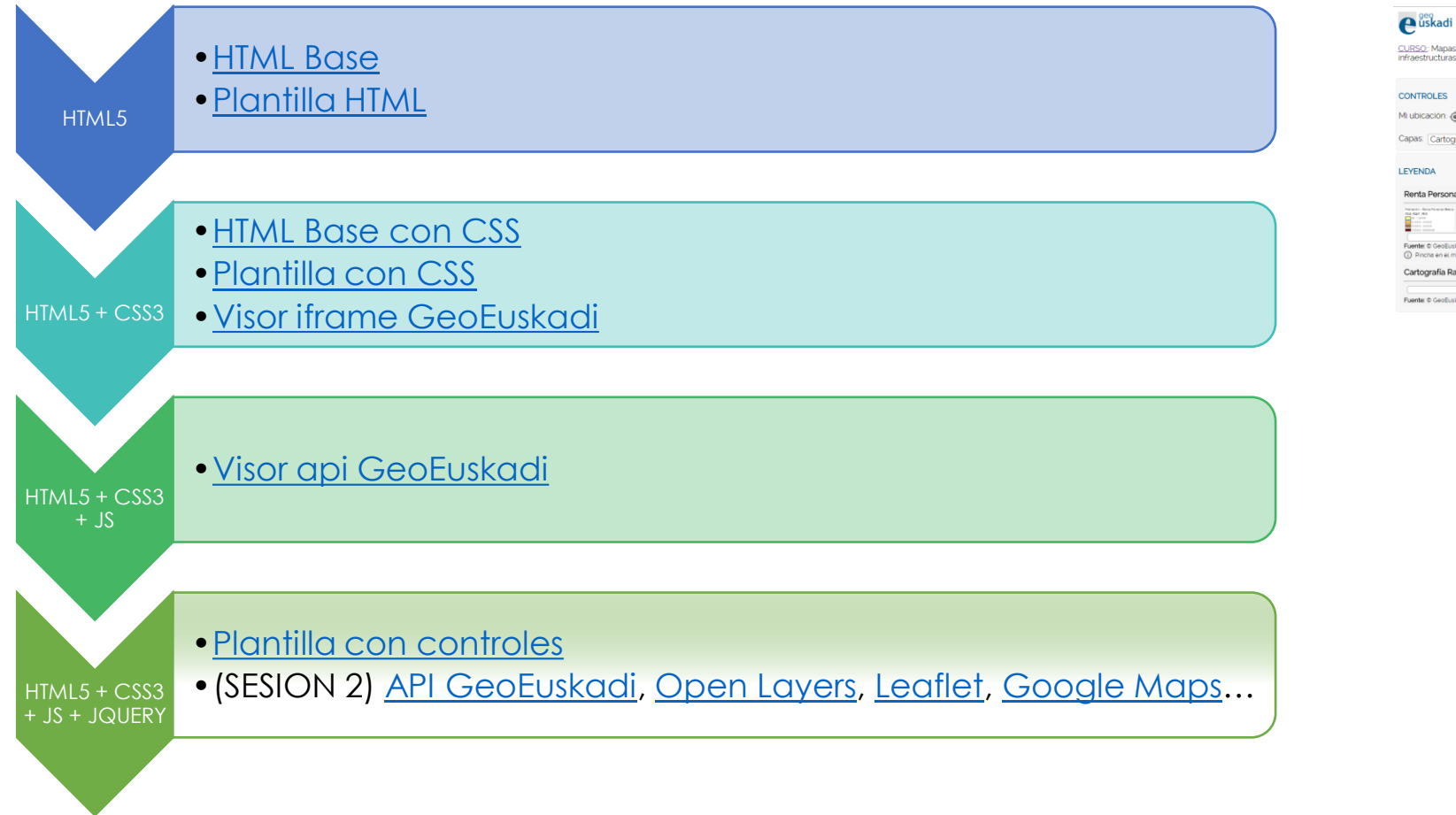

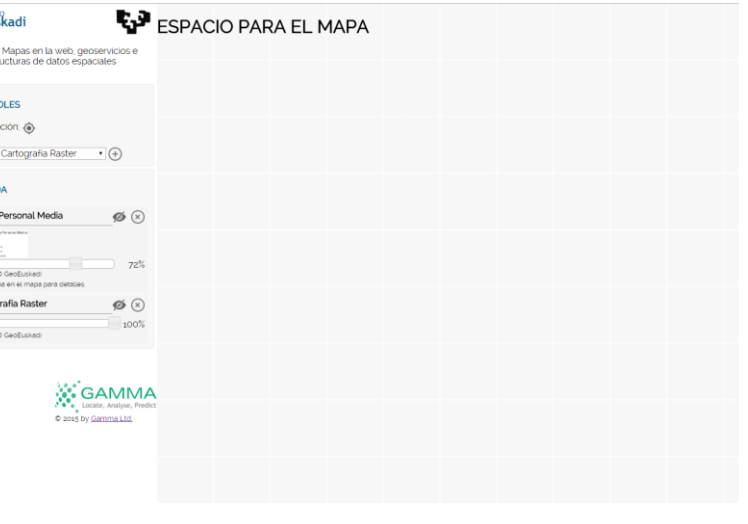

[Plantilla](http://upv.s3.amazonaws.com/GeoEuskadiDemo/Mapa_Controles.html) creada (HTML5 + CSS3 + JS+ jQuery)

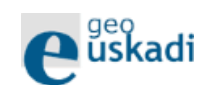

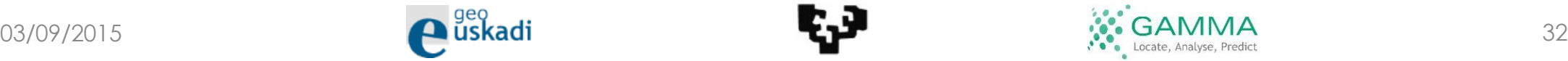

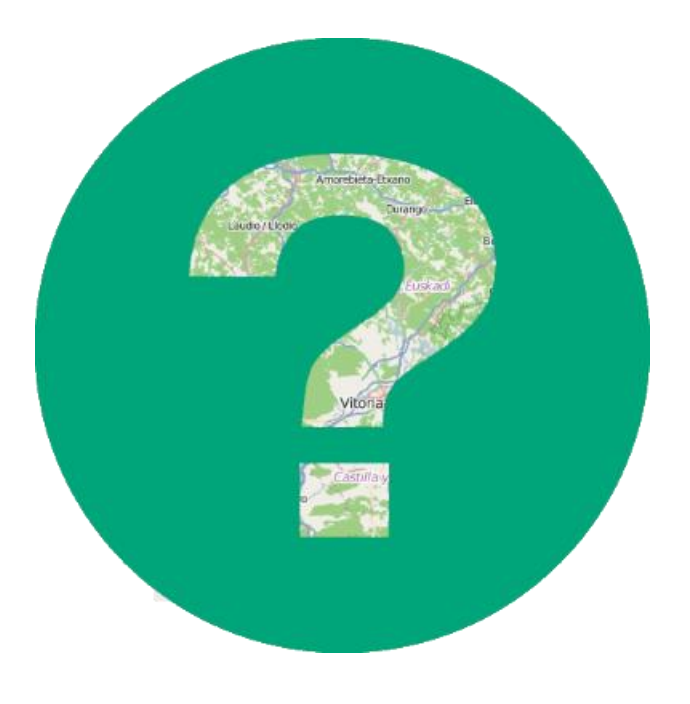

# Gracias

Belén Sáez - belen.saez@gamma.ie

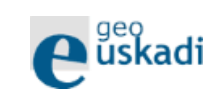

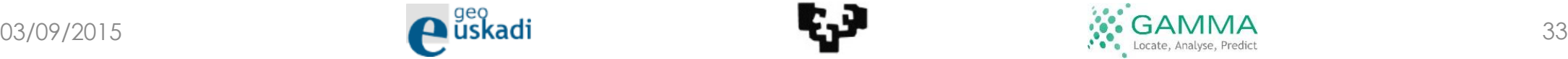